连接 iPhone 后, iTunes 会打开并引导您完成设置, 请选择您想同步的通讯录、日历、音乐、视频和照片, 然后点按右下角的"应用"按钮。如果您是 iTunes 新 手,或者是首次使用 iTunes 进行同步操作,您可以在 www.apple.com.cn/itunes/tutorials 上观看快速 入门教程。

手指操作技巧

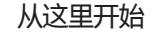

欢迎使用 iPhone。本快速入门指南会指导您设置 iPhone 并使用它的关键功能。设置好后即可开始通 话,您可以在 www.apple.com.cn/iphone 上了解 有关 iPhone 的更多信息。

# **准备、设置和使用。**

### **1. 下载 iTunes。**

请访问 www.itunes.com/cn/download 并下载最 新版本的 iTunes,然后在 Mac 或 PC 上进行安装。

# **2. 连接到电脑。**

将 iPhone 连接到电脑上的 USB 端口。

# **3. 同步。**

---<mark>-</mark>-----主屏幕 按钮

 $\bullet$ 

**TELER** 

10%0

 $\Box \bullet$ 

**按钮基础知识。**

若要将 iPhone 开机,请稳固地按下开/关按钮。若要 将 iPhone 关机或重新启动 iPhone,请按住开/关按 钮几秒钟,然后在屏幕上滑动滑块进行确认。若要让 iPhone 进入睡眠模式,请按下开/关按钮一次。这会 关闭屏幕,但仍允许 iPhone 接收呼叫。若要让来电静 音,请按下开/关按钮一次。若要将来电直接发送到语

音信箱,请连续按下开/关按钮两次。

# **返回主屏幕。**

使用应用程序时,您可以按下主屏幕按钮以关闭该应 用程序并返回到主屏幕。若要快速地返回到首要主屏 幕,请从任何其他主屏幕按下主屏幕按钮。处于睡眠 模式时,您可以连按主屏幕按钮调出 iPod 控制。

### **创建文件夹。整理应用程序。**

触摸任一图标并按住不放,直到它开始摆动。然后将-个图标拖到另一个图标上以创建文件夹。文件夹会自 动按类别命名,您也可以给文件夹重新命名。可通过 将图标和文件夹拖到不同位置和不同屏幕来自定主屏 幕。完成后,只需按下主屏幕按钮即可

 $0.00$ 

**7 4 6** 

mSecure QuickMark OmniFocu

nga<br>B

### **搜索。**

若要搜索 iPhone 或 Web, 请前往首要主屏幕, 然后 按下主屏幕按钮或在屏幕上从左向右扫动手指。键入 您想查找的内容,如名称、应用程序、歌曲、表演者、影 片或任何关键词。键入时,iPhone 会提供建议以加快 搜索。若要在应用程序(如"Mail"、"通讯录"、"短 信"或"iPod")内进行搜索,请轻按状态栏。

### **拨打电话。**

轻按 "通讯录" 、"个人收藏" 、电子邮件 、短信或 iPhone 内几乎任何位置中的电话号码,都可以拨打电 话。您也可以轻按拨号键盘按钮来手动拨号。若要在使 用 iPhone 耳机时接听电话,请按下中央按钮一次。再 次按下它可结束通话。若要调整音量,请按下位于麦克 风上方的"+"按钮和下方的"-"按钮。

# **FaceTime。**

当您正在进行语音呼叫时,轻按"FaceTime"按钮可 开始视频呼叫。或者在"通讯录"中轻按"FaceTime" 按钮。视频呼叫期间,您可以切换到背面摄像头来分享 周围的环境。按下主屏幕按钮可访问电子邮件、Web 或其他应用程序。

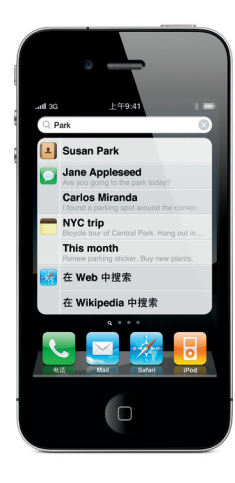

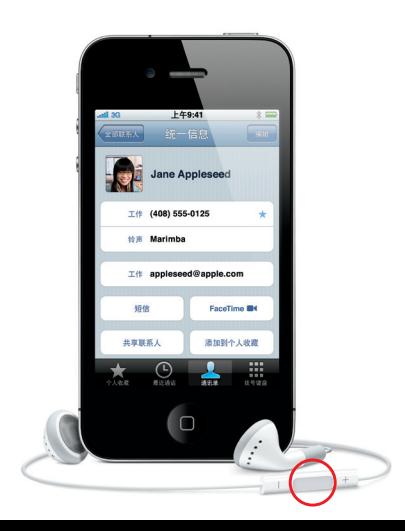

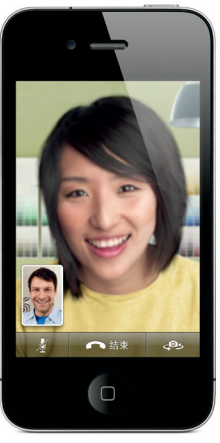

**多任务处理。**

通话过程中,您可以访问电子邮件、日历或其他应用程 序,甚至可以进行网上冲浪(当您通过无线局域网或 3G 连接时)。若要在应用程序之间快速切换,请连按 主屏幕按钮以显示最近使用的应用程序。向右滚动以 查看更多应用程序,然后轻按一个应用程序以重新打 开它。一直滚动,直到最左侧,可以访问 iPod 控制或

锁定显示方向。

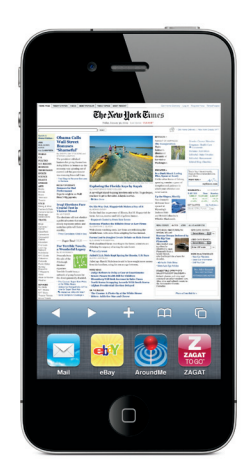

FaceTime 要求主叫方和受话方都使用第 4 代 iPod touch 或 iPhone 4, 并且能够连接无线局域网。FaceTime 并非在所有区域都可用。

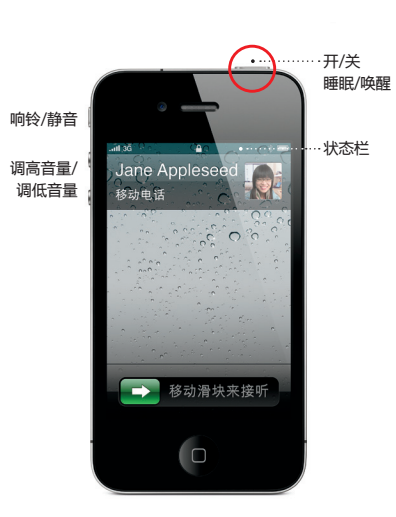

**获得支持。**<br>有关网络相关服务和账单方面的技术支持, 请联系您 的无线运营商。\* 有关 iPhone 和 iTunes 的技术支持, 请访问

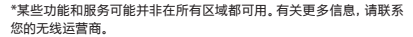

型号: A1332

© 2010 Apple Inc. 保留一切权利。Apple、苹果、Cover Flow、 FaceTime、iPhone、iPod、iTunes、Mac 和 Safari 是 Apple Inc. 在美国及其他国家和地区注册的商标。App Store 是 Apple Inc. 的服 务标记。这里提及的其他产品和公司名称可能是其相应公司的商标。 Designed by Apple in California. Printed in China. CH034-5695-A

# **了解更多。**

您可以在 www.apple.com.cn/iphone 上了解有关 iPhone 功能的更多信息。

若要在 iPhone 上查看《iPhone 使用手册》,请访问 help.apple.com/iphone 或 Safari 书签。若要获 得《iPhone 使用手册》和《重要产品信息指南》的可 下载版本,请访问

support.apple.com/zh\_CN/manuals/iphone。

http://www.apple.com.cn/support/iphone。

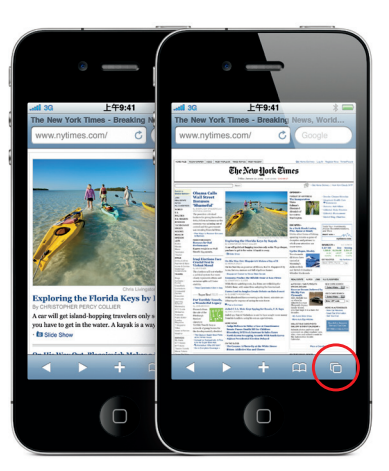

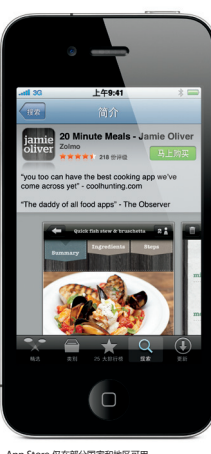

# **App Store。**

轻按 App Store 图标以无线方式浏览数万个应用程 序,其类别囊括了游戏、商业、旅行、社交网络等等。您 可以按照"精选"、"类别"或"25大排行榜"进行浏览, 也可以按照名称进行搜索。若要在 iPhone 上直接购 买并下载应用程序,请轻按"马上购买"。许多应用程 序甚至是免费的。

### **智能键盘。**

在您键入时,iPhone 会自动向您建议字词。使用拼音 输入法、笔画输入法或手写字符识别功能来输入中文。 若要切换到数字和符号键盘,请轻按"123"键。连按 空格键两次可输入句号。

**剪切、拷贝和粘贴。**

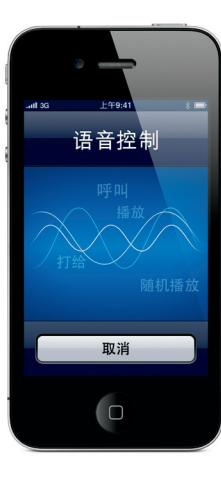

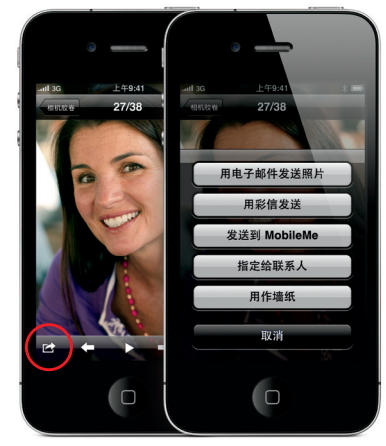

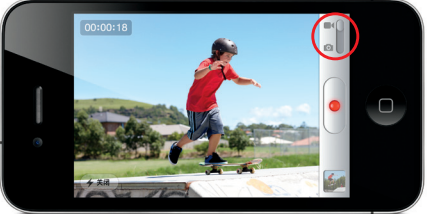

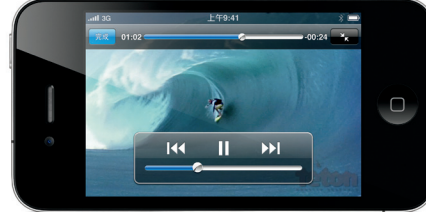

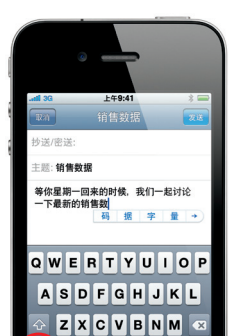

其他

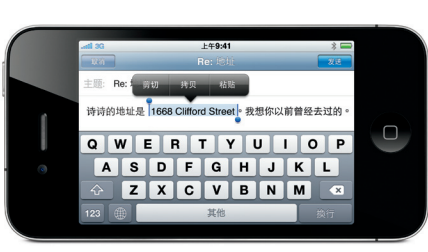

\*您的无线运营商可能不支持彩信。有关详细信息,请联系运营商,<br>App Store 仅在部分国家和地区可用。

# 轻按您要编辑的文本,或触摸屏幕并按住不放以调出 放大镜,然后滑动您的手指以移动插入点。若要选择 字词,请连按它两次;若要选择较多或较少的文本,请 拖移抓取点。然后轻按以剪切、拷贝或粘贴。若要从网 页、电子邮件或短信中拷贝文本,请触摸并按住以选择 文本。若要撤销编辑,请摇动 iPhone,然后轻按"撤

销"按钮。

#### **照片。**

使用 iTunes 将您喜爱的照片从电脑载入到 iPhone 上,或者使用内建摄像头拍照。轻按"照片"可查看您 的照片。快速向右或向左滑动手指可翻看图像。连按 两次或者张开或合拢两个手指可进行缩放。轻按一次 可调出屏幕控制。轻按"操作"按钮可在彩信或电子 邮件中发送照片\*,或者将照片用作墙纸或指定给联 系人。

# **高清视频。**

若要录制高清视频,请轻按"相机",然后将开关设定 到视频位置。轻按录制按钮可开始录制。再次轻按此 按钮可停止录制。"轻按来聚焦"功能可让您在屏幕」 轻按人或物来控制聚焦和曝光。您可以在横排或竖排 模式下进行录制。在光照不足的条件下拍摄时,您甚至 可以打开摄像头闪光灯。

## **视频和歌曲控制。**

轻按屏幕可调出屏幕控制。再次轻按可隐藏它们。连 按视频两次可在宽屏幕模式和全屏幕模式之间切换。 听音乐时,转动 iPhone 以 Cover Flow 方式翻阅专 辑插图。轻按任意专辑以查看它的轨道列表,然后轻 按任意轨道以进行播放。在轨道列表外部轻按可返回 到专辑插图。使用 iPhone 耳机听音乐时,按下中央 按钮一次可播放音乐或暂停播放, 迅速按下此按钮两 次可跳到下一首歌曲。

### **近距离浏览网页。**

在 Safari 中,连按网页上的任何元素(图片或文本)两 次可放大。再连按两次可缩回到原来大小。轻按多页 按钮可翻阅多个网页,或者打开新网页。转动 iPhone 可在宽屏幕模式下浏览网页。

### **语音控制。**

使用"语音控制"来拨打免提电话或播放音乐。若要激 活"语音控制",请按住主屏幕按钮或 iPhone 耳机 上的中央按钮,直到出现"语音控制"屏幕。听到提示 音后, 请说出命令, 如 "呼叫 Elliot" 或者 "拨打 555· 1212"。您还可以要求 iPhone 播放特定专辑、表演 者、播放列表,或者"播放这类歌曲"。您甚至可以询 问 iPhone"歌名是什么?",或者说"播放 Rolling Stones 的歌曲"。